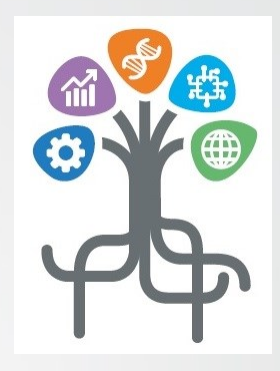

## **LA F.A.D. (fruizione a distanza) E LA DIDATTICA CON MEET istruzioni per gli allievi**

*Istituto Superiore di Feltre*

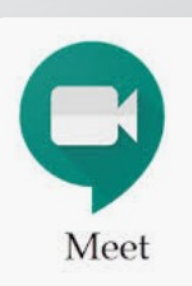

*Marzo 2020*

LA FAD E LA DIDATTICA CON MEET

Lezioni sincrone («in diretta») tramite MEET

Il docente, dopo essersi accordato con la classe, può far accedere gli allievi in 2 modi a MEET:

- 1) Inviando (nella posta elettronica della scuola) una mail che permette di accedere a MEET semplicemente cliccando sul link indicato,
- 2) Inserendo il «codice della riunione» che il docente invierà agli allievi preventivamente; in questo caso l'allievo dovrà accedere a MEET in modo autonomo (all'ora indicata dal docente) come spiegato nelle pagine che seguono.

#### Come ACCEDERE a MEET in modo autonomo dalla tua GMAIL della scuola

(quella nome.cognome@istitutosuperiorefeltre.it)

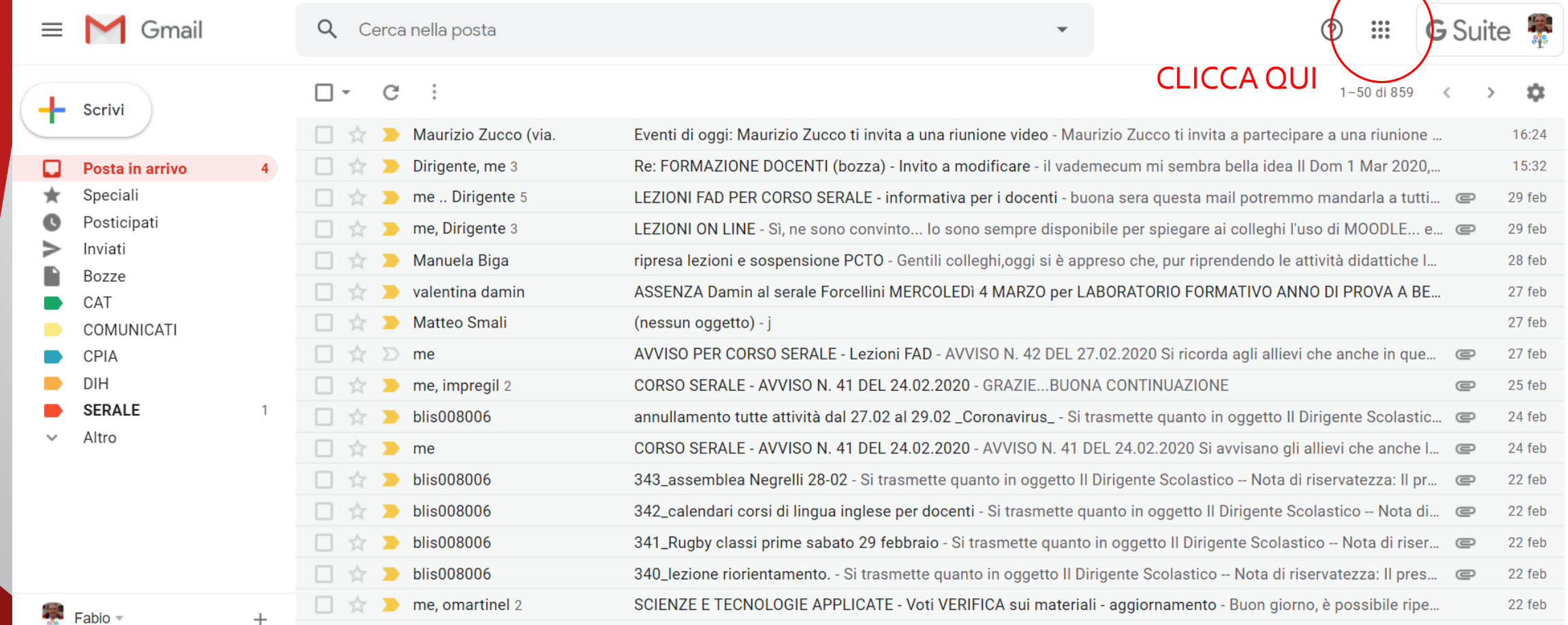

LA FAD E LA DIDATTICA CON MEET

#### Cliccare sull'APP: MEET

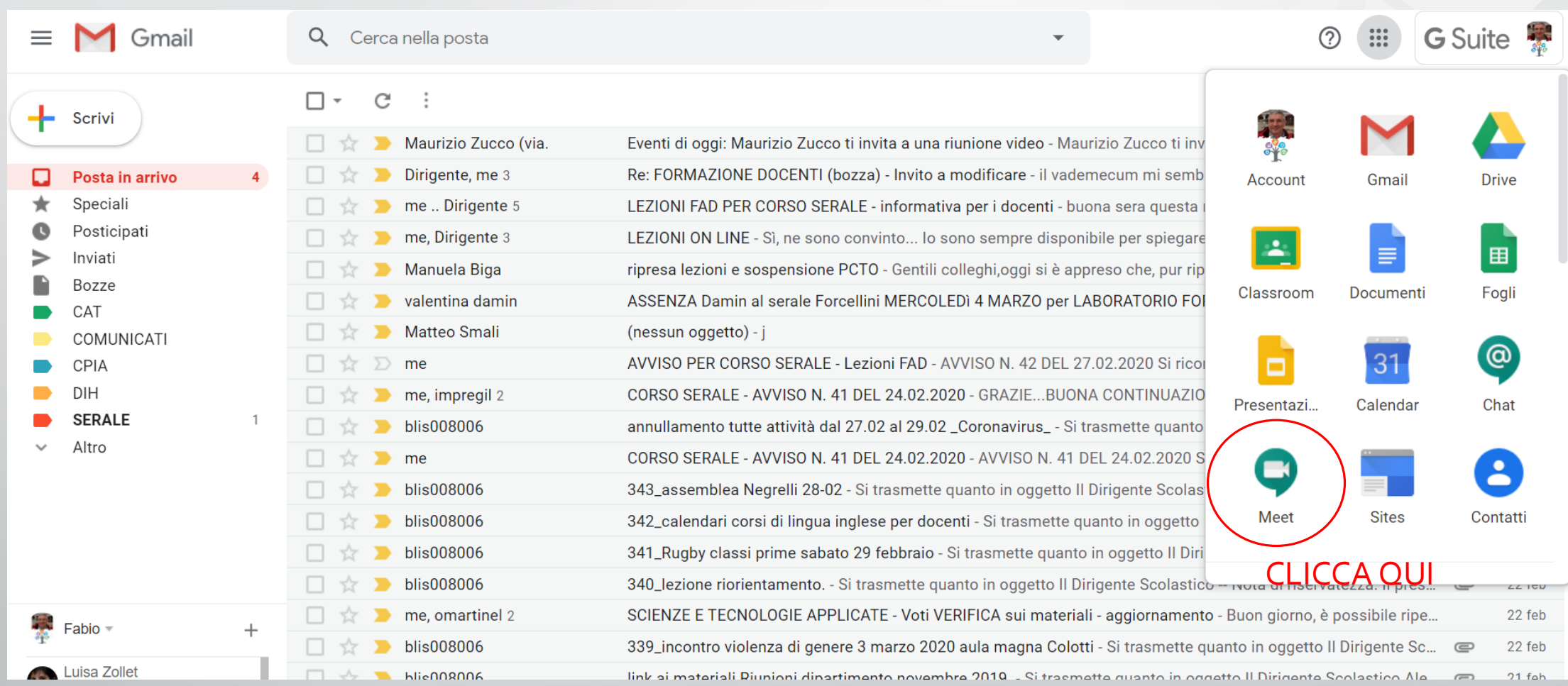

LA FAD E LA DIDATTICA CON MEET

#### Cliccare su «Partecipa una riunione o avviala»

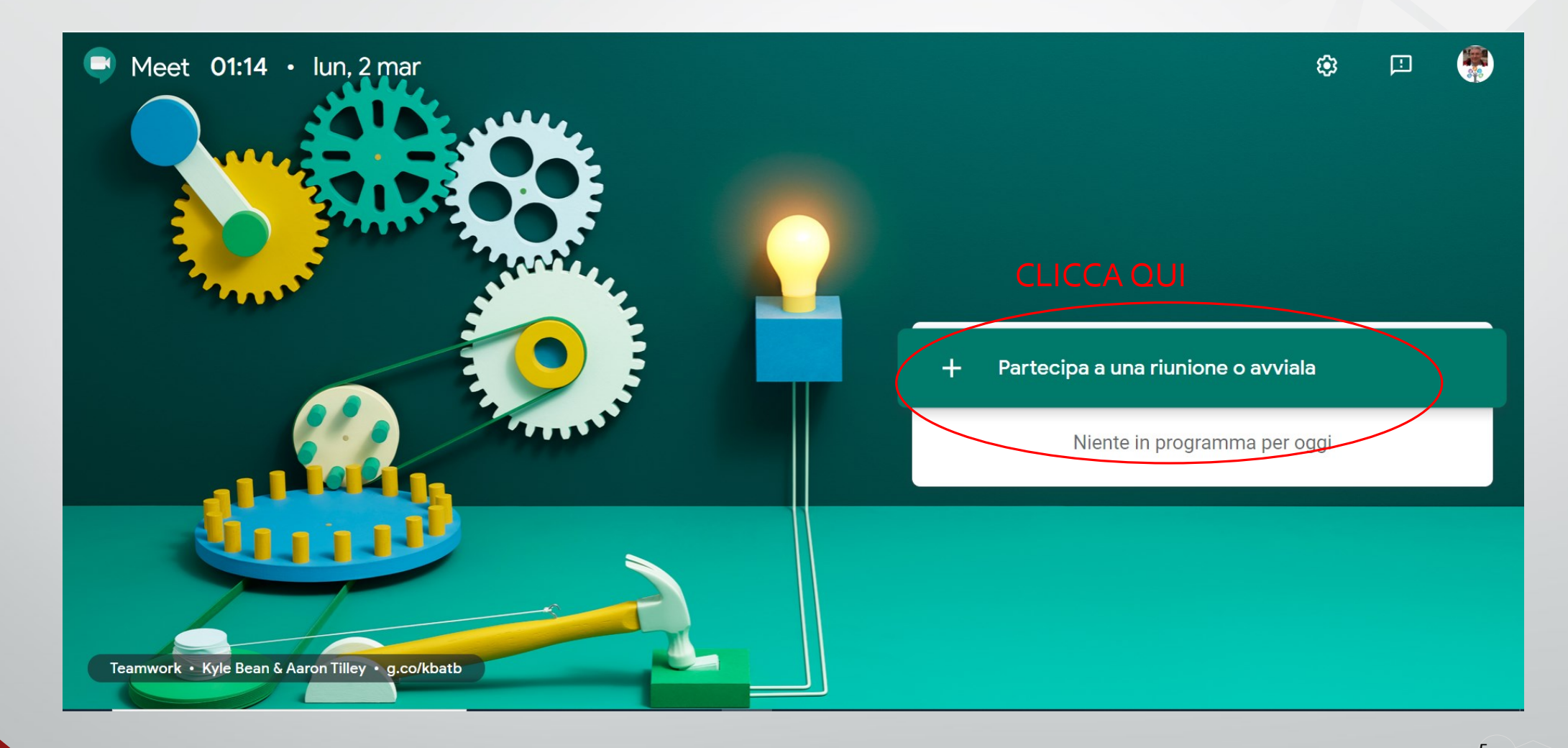

#### Digita il «codice della riunione» che il docente ti ha inviato e poi «Continua»

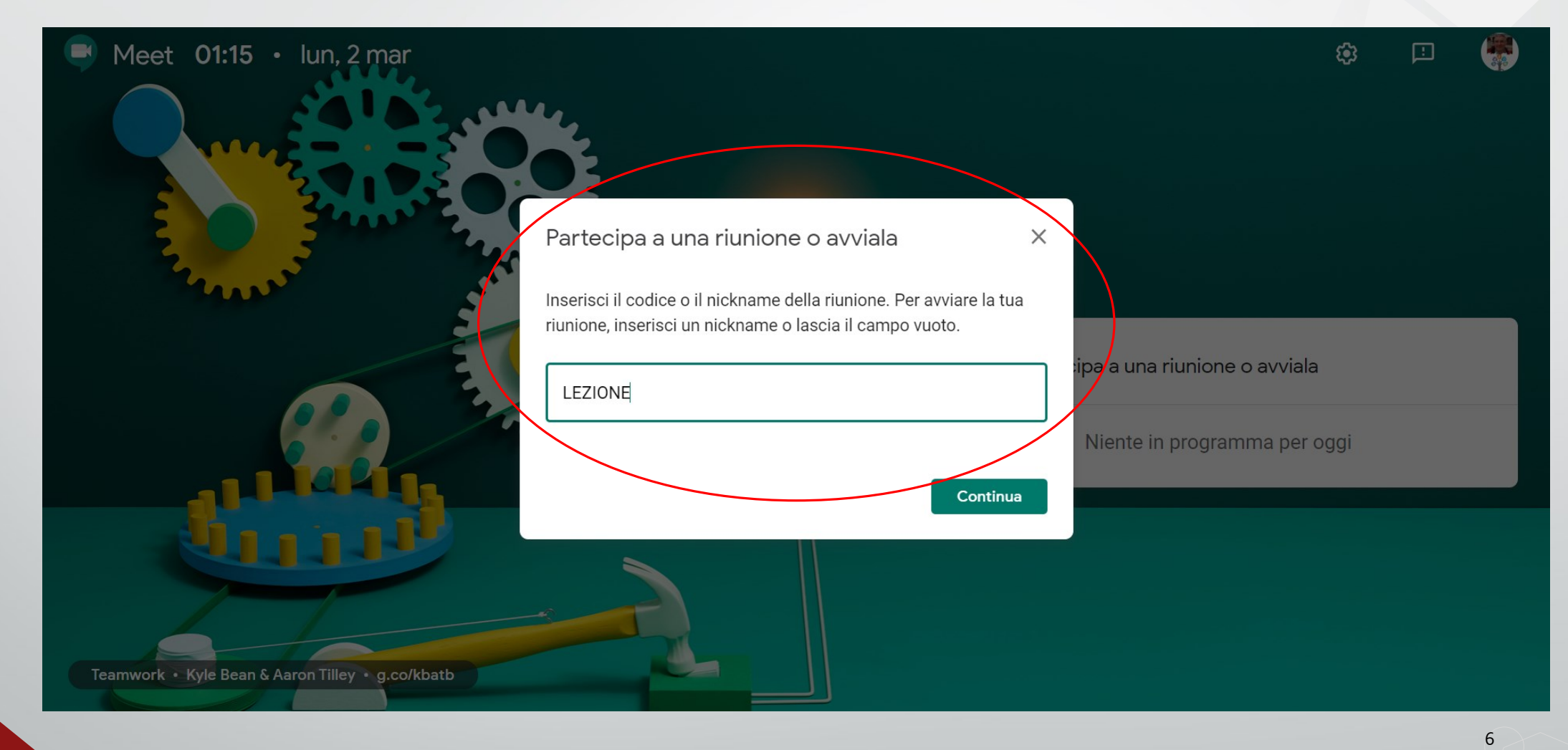

MEET offre anche la possibilità di fare una CHAT in diretta fra gli allievi e il docente, utile per far scrivere delle domande, o condividere un link, ecc.

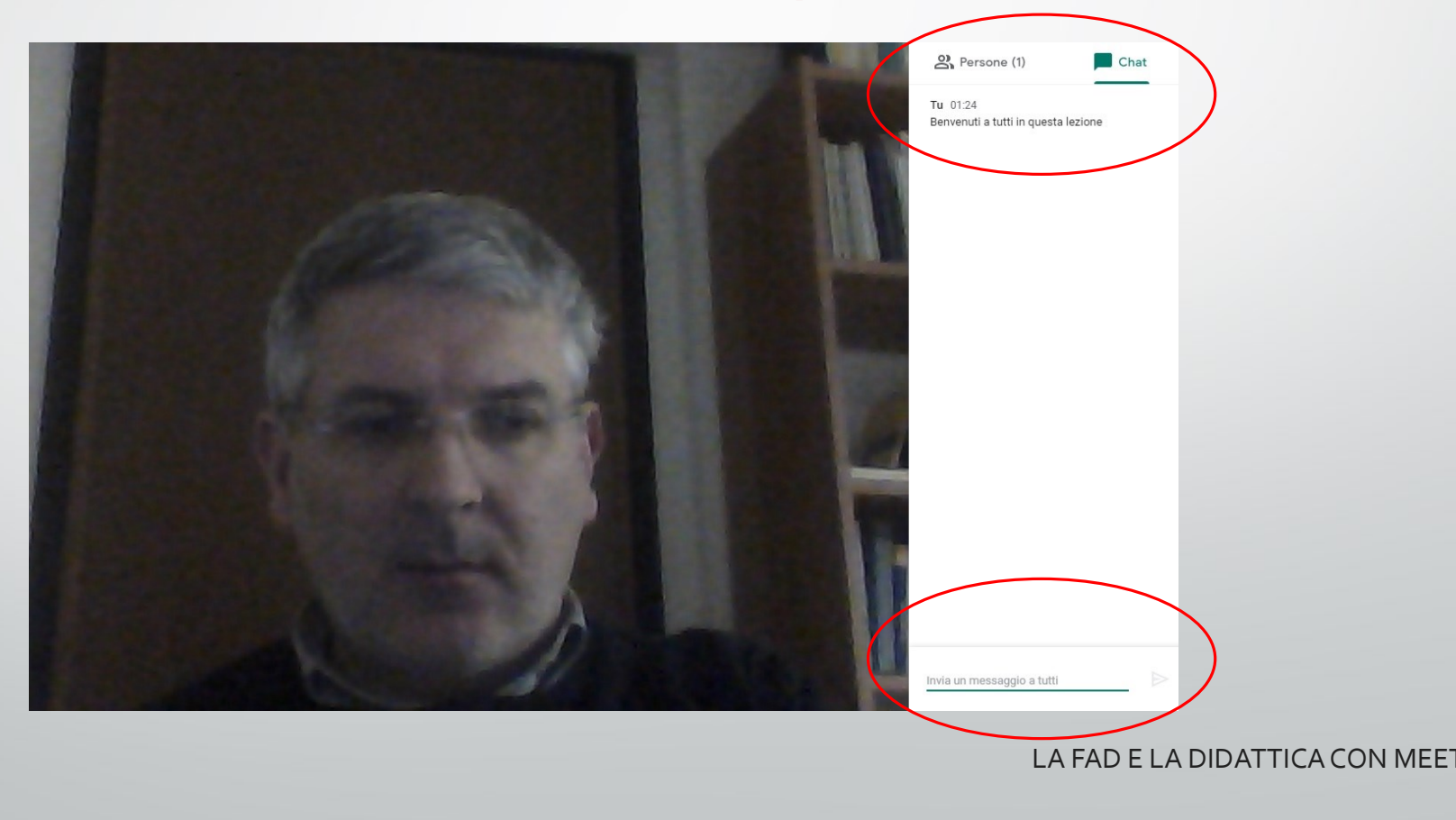

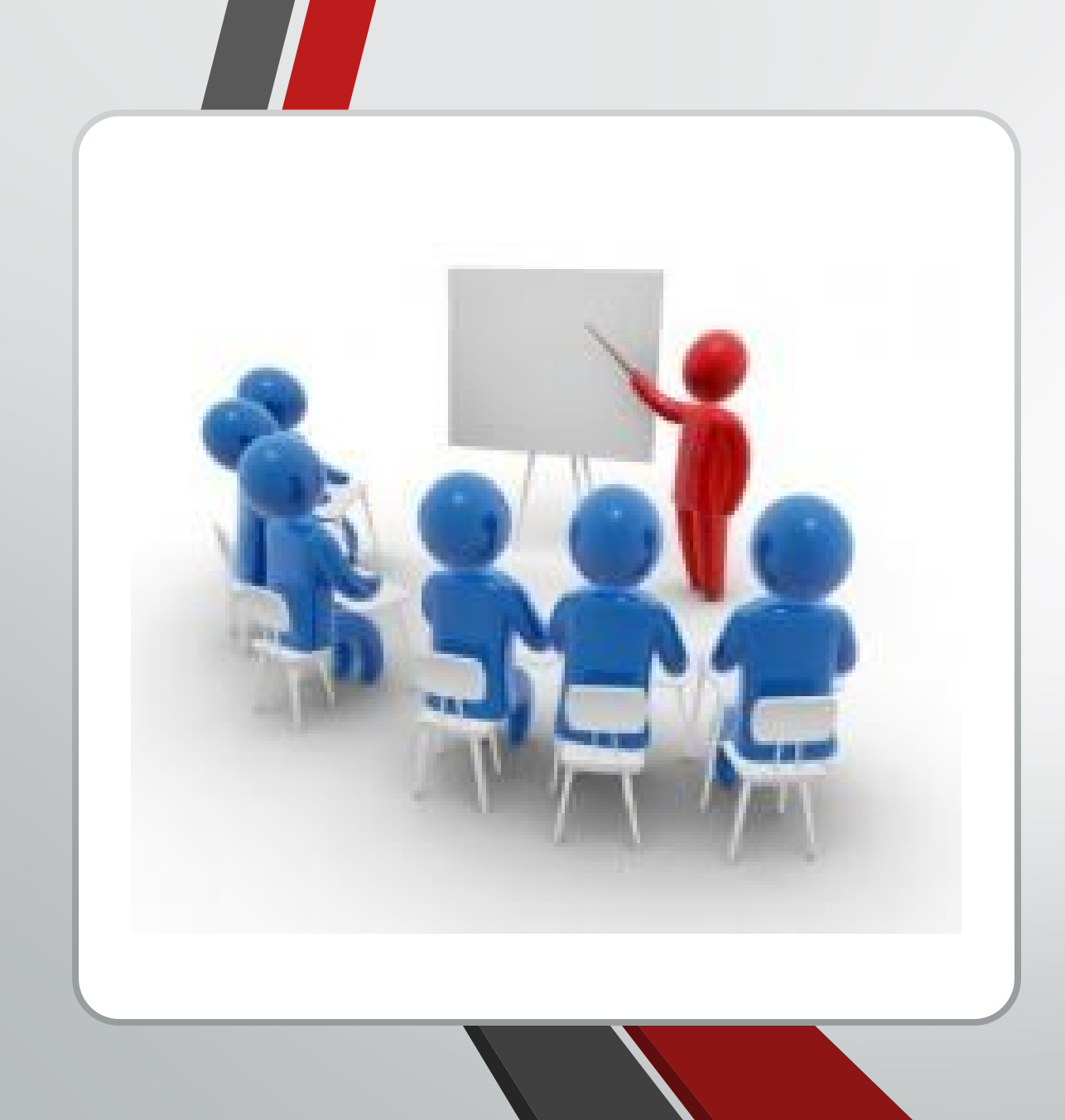

# ed ora buona lezione !!

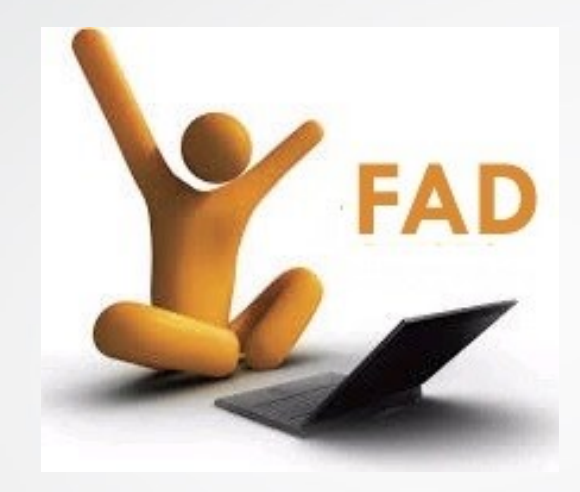

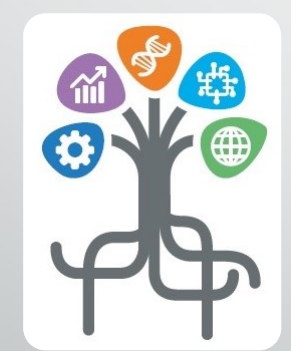

### Istituto Superiore di Feltre

LA FAD E LA DIDATTICA CON MEET